**University of the Philippines**

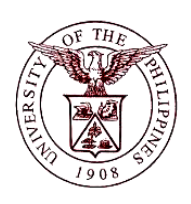

**Financial Management Information System**

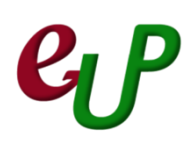

#### **User Guide**

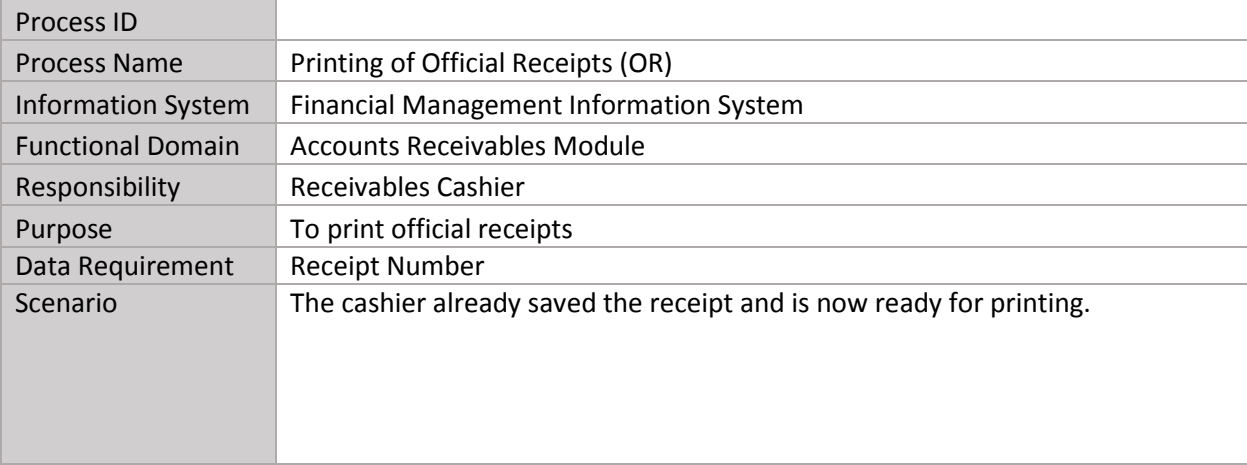

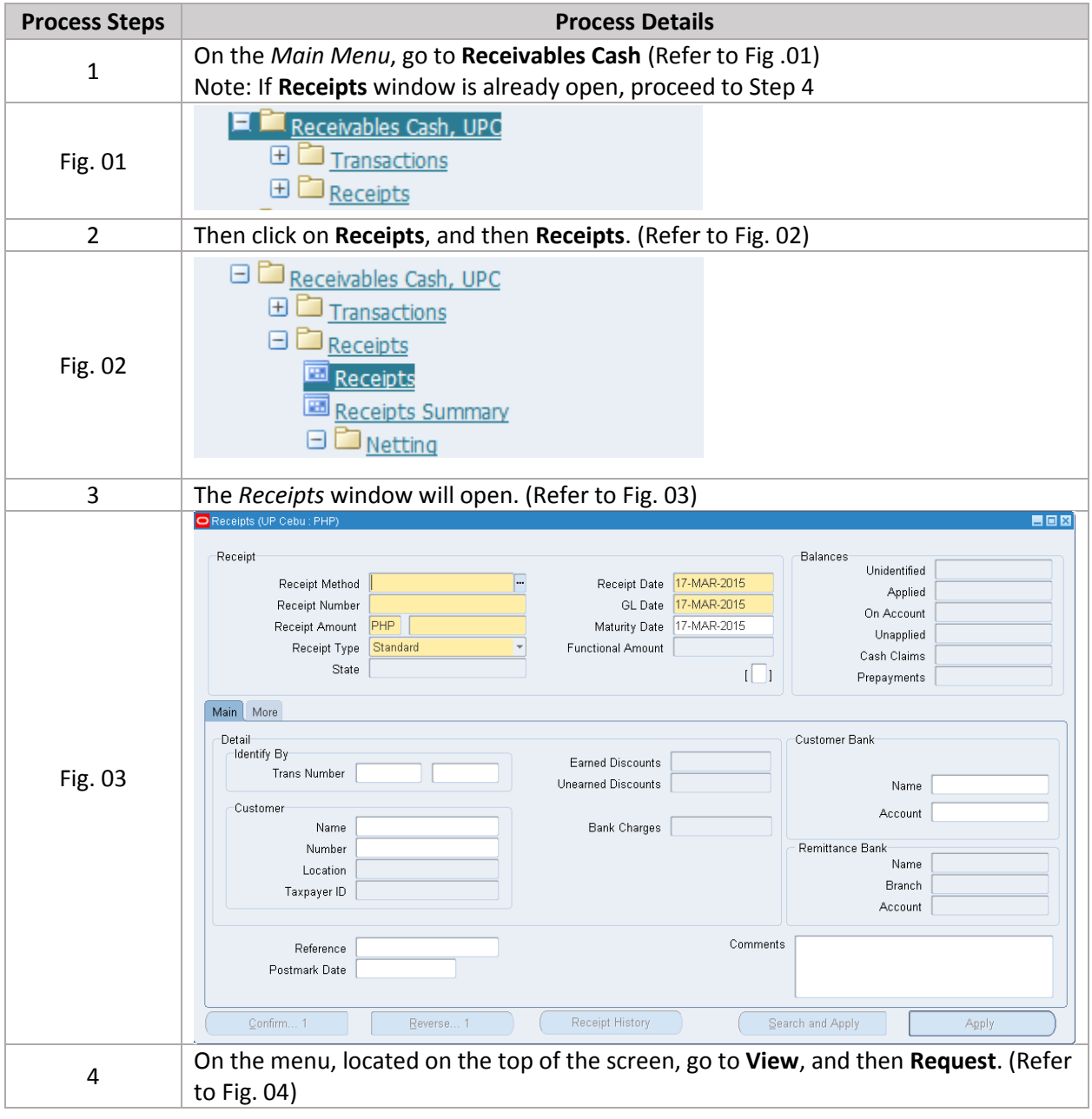

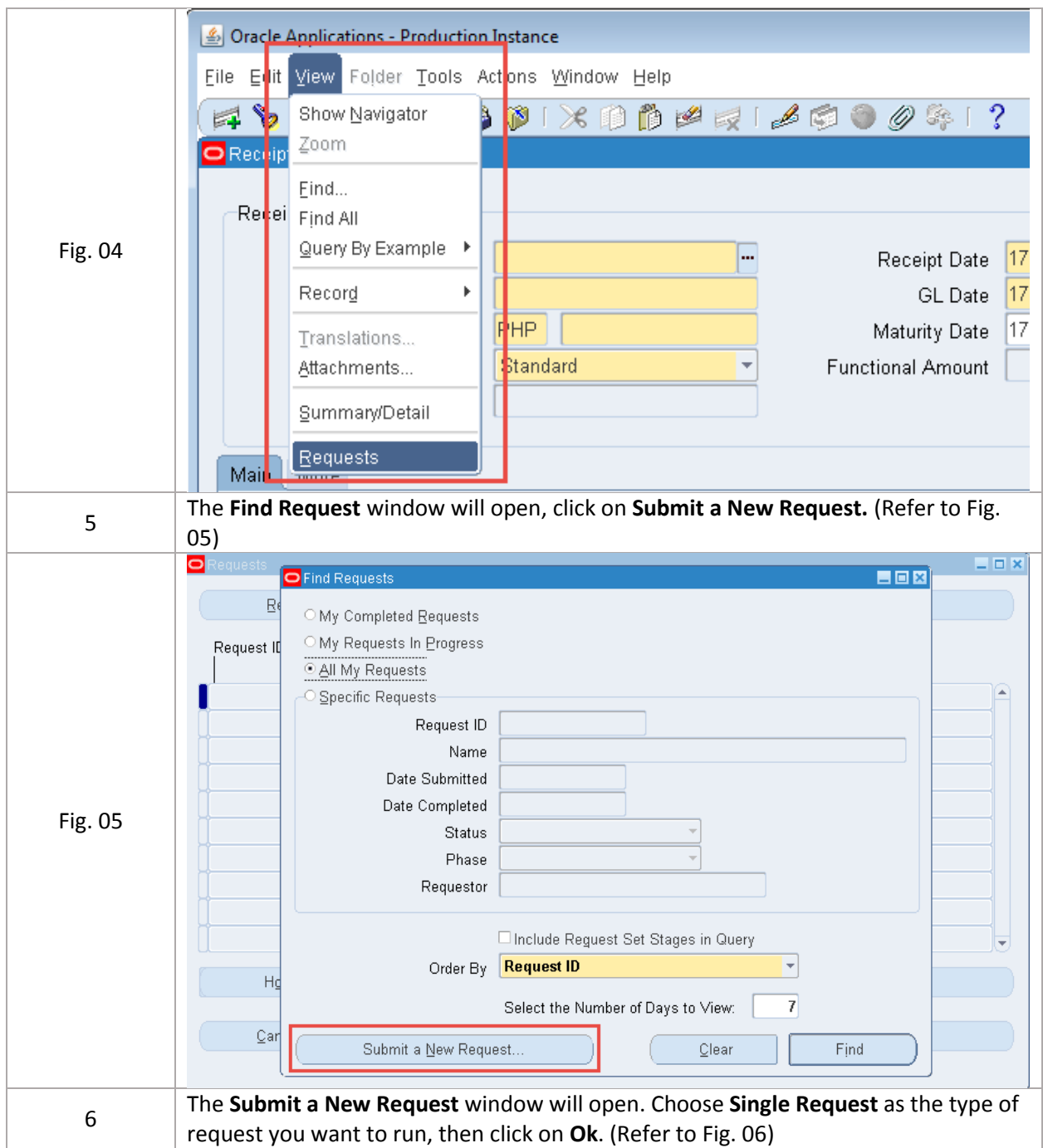

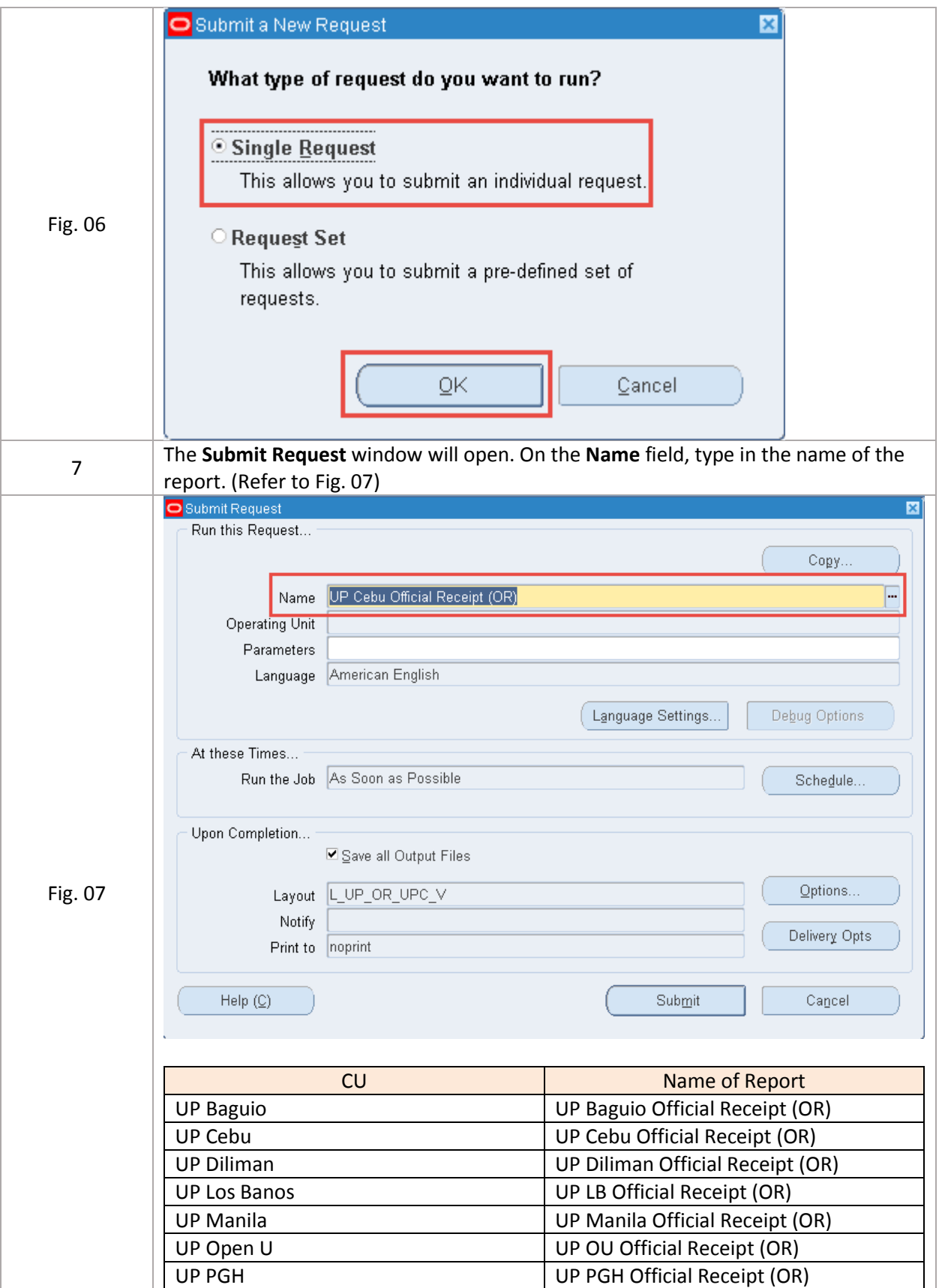

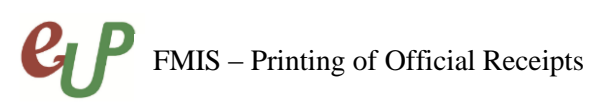

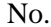

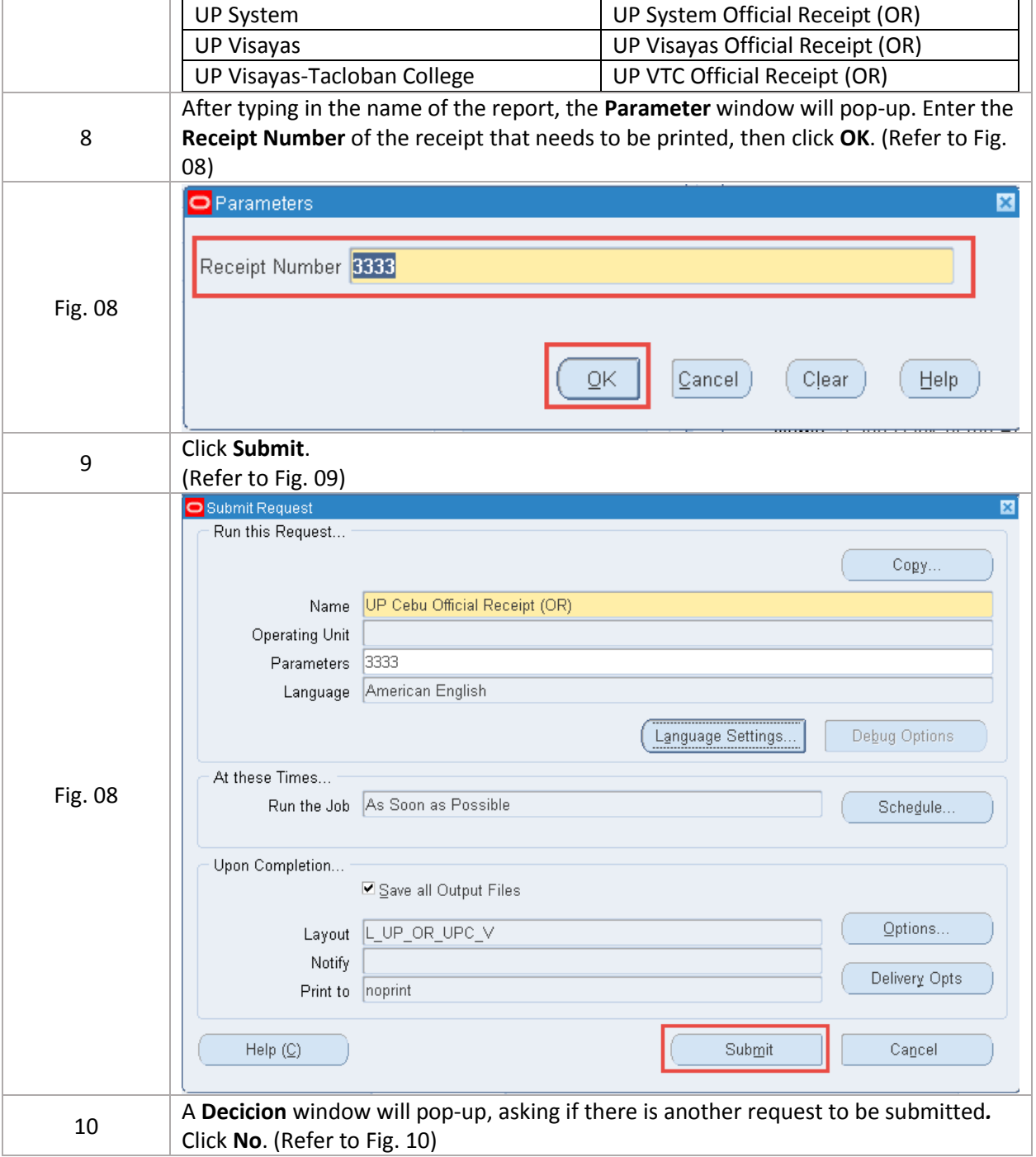

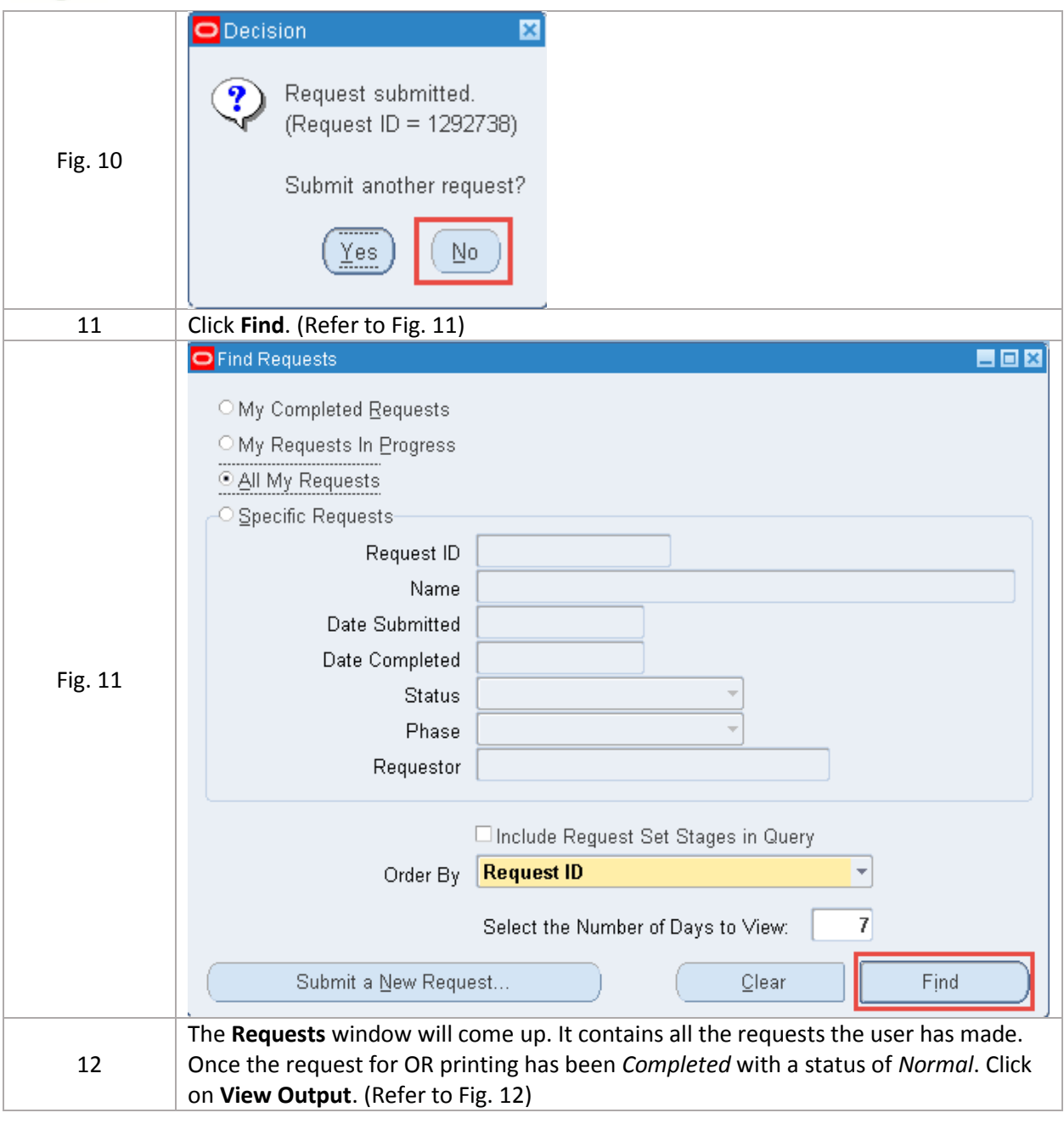

 $BDB$ Requests Refresh Data **Find Requests** Submit a New Request. Request ID Parent Name Phase Status Parameters 1292738 UP Cebu Official Receipt (0 Completed Normal 3333 1288695 UP System Official Receipt 122788 Completed Normal 1287485 UP Cebu Official Receipt (0 Completed Normal 6565 1287484 UP Cebu Official Receipt (0 Completed Normal 3333 3333, , , , 1287296 eUP Official Receipt Completed Normal Fig. 12 Open Period Balances 101, 2071, DEC-15 1286263 Completed Normal Open Period Balances Completed Normal 101, 2071, MAR-15 1286261 Open Period Completed Normal UPC2071(PHP), 1046, 2071, 5 1286260 Open Encumbrance Year 1046, 2071, Y 1286259 Completed Normal UPC2071(PHP), 1046, 2071, 5 1286258 Open Period Completed Normal Hold Request View Details. View Outgut Cancel Request Diagnostics View Log. The Receipt that needs to be printed will be loaded on the Browser. Look for 13 the print icon on your browser or press **Ctrl + P** on your keyboard (Refer to Fig. 13) Oracle Applications ...  $\,\times\,$  http://pu...v13=TEST  $\,\times\,$  Oracle Applications ...  $\,\times\,$  FNDWRR.exe  $\rightarrow$ × putodev.up.edu.ph:8005/OA\_CGI/FNDWRR.exe  $\forall C$  Q Search ☆ 自 侖  $\mathcal{A}$  $\overline{\phantom{a}}$  $\bullet$  $\equiv$ J. A Most Visited C Getting Started C FMIS **H** Supplier Registration  $\triangle$   $\blacktriangleright$  Page:  $1$  of  $1$ 정  $\Box$  $-$  | + 70% D  $\overline{\mathsf{L}}$  $\overline{\mathbf{v}}$ 19-MAR-15 164 Student Student Fig. 13UPC\_Rentals<br>- Test P90,000.00 Ninety thousand & 0/100 Perez, Paul